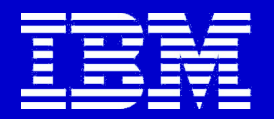

# **Software Environment**

# **Some Useful System Commands**

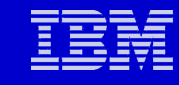

## **Agenda**

- **Background on AIX and HPC Software Stack**
- **Comments on 64-bit vs 32-bit address**
- **Getting know your system**
- **Useful commands**

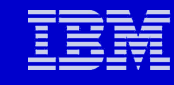

## **Operating System Software**

- **Server OS**
	- **AIX (Advanced Interactive eXecutive)**
		- **AT&T System V**
	- **Journaled**
- **Cluster System Management (CSM)**
	- **Management of distributed or clustered servers**
- **Parallel System Support Program (PSSP)**
	- **Predecessor to CSM**
- **Parallel Environment (PE)**

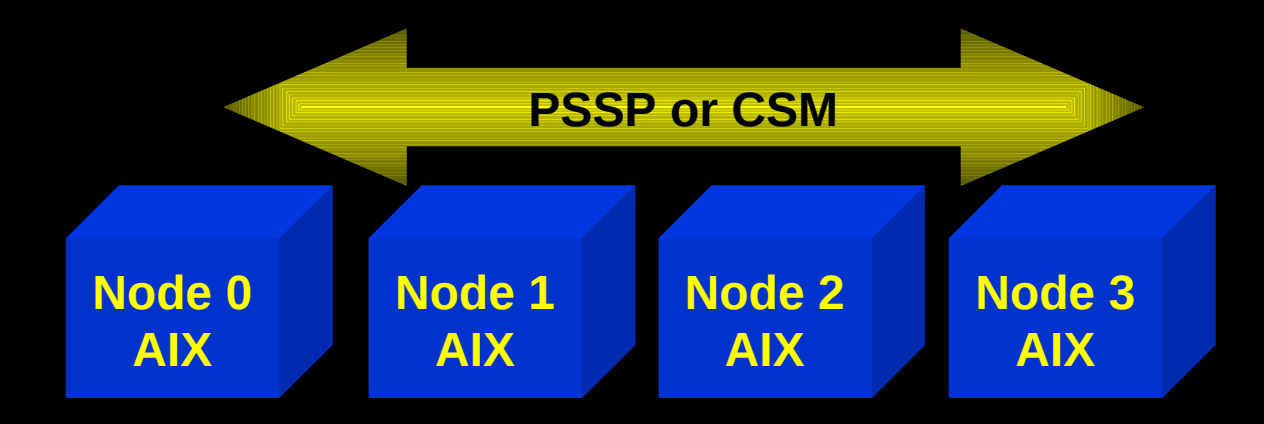

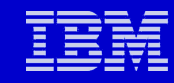

## **PSSP and CSM**

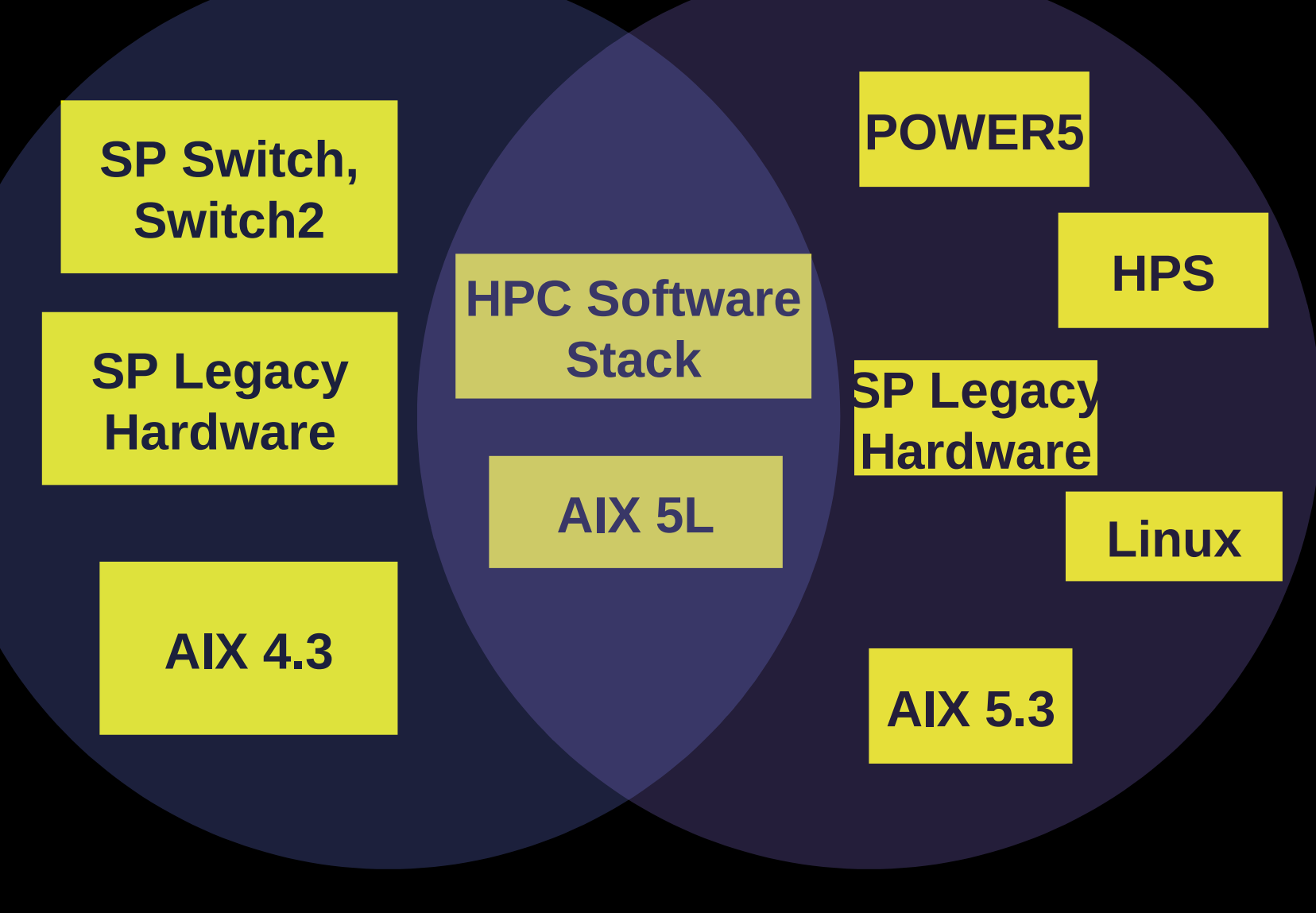

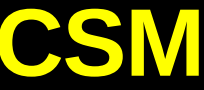

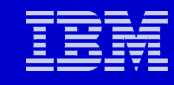

## **HPC Software Stack**

- **Batch queuing:**
	- •**LoadLeveler**
- **Parallel file system:**
	- •**General Parallel File System (GPFS)**
- **Math library:**
	- •**Engineering and Scientific Software Library (ESSL)**
- **MPI tools and library:**
	- •**Parallel Environment (PE)**

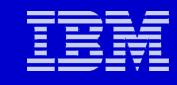

## **AIX Operating System**

### • **AIX 5L**

- •**Current (new) generation of IBM's Unix**
	- **Linux "affinity"**
	- **Combines Unix technologies of AIX and Linux**
- **Current Versions:**
	- •**AIX 5L version 5.2**
	- •**AIX 5L version 5.3 <-**

## **AIX Characteristics**

- **Journaled file system**
	- **JFS and JFS2**
	- **File coherency**
- **Other AIX'isms and terms**
	- **LPP Licensed Program Product (/usr/lpp/...)**
	- **BOS Base Operating System (bos.rte, bos.up, etc)**
	- **Administration:**
		- **PTF- A specific software patch**
		- **APAR A software fault or enhancement description**
		- **EFIX -An emergency software fix, invalidated**
- **Note: New process for delivering fixes**
	- **Sets of fully tested combinations of updates**

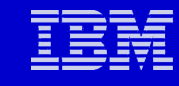

## **Linux Affinity**

- **AIX bias toward "Linux like" environment**
- **Emerging Linux applications**
- **GNU tools**
- **GNU utilities**
- **Linux look & feel**

## **64-bit Operating System**

#### • **Operating system address modes:**

- **32-bit kernel**
	- **Limitation: 96 Gbyte memory**
	- **Built -qarch=com**
- **64-bit kernel**
	- **No limitations**
	- **Built -qarch=ppc**
- **Hardware:**
	- **64-bit design**
- **Software:**
	- **32-bit model (default)**
	- **64-bit model**

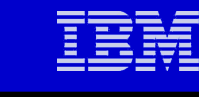

## **Application Address Mode**

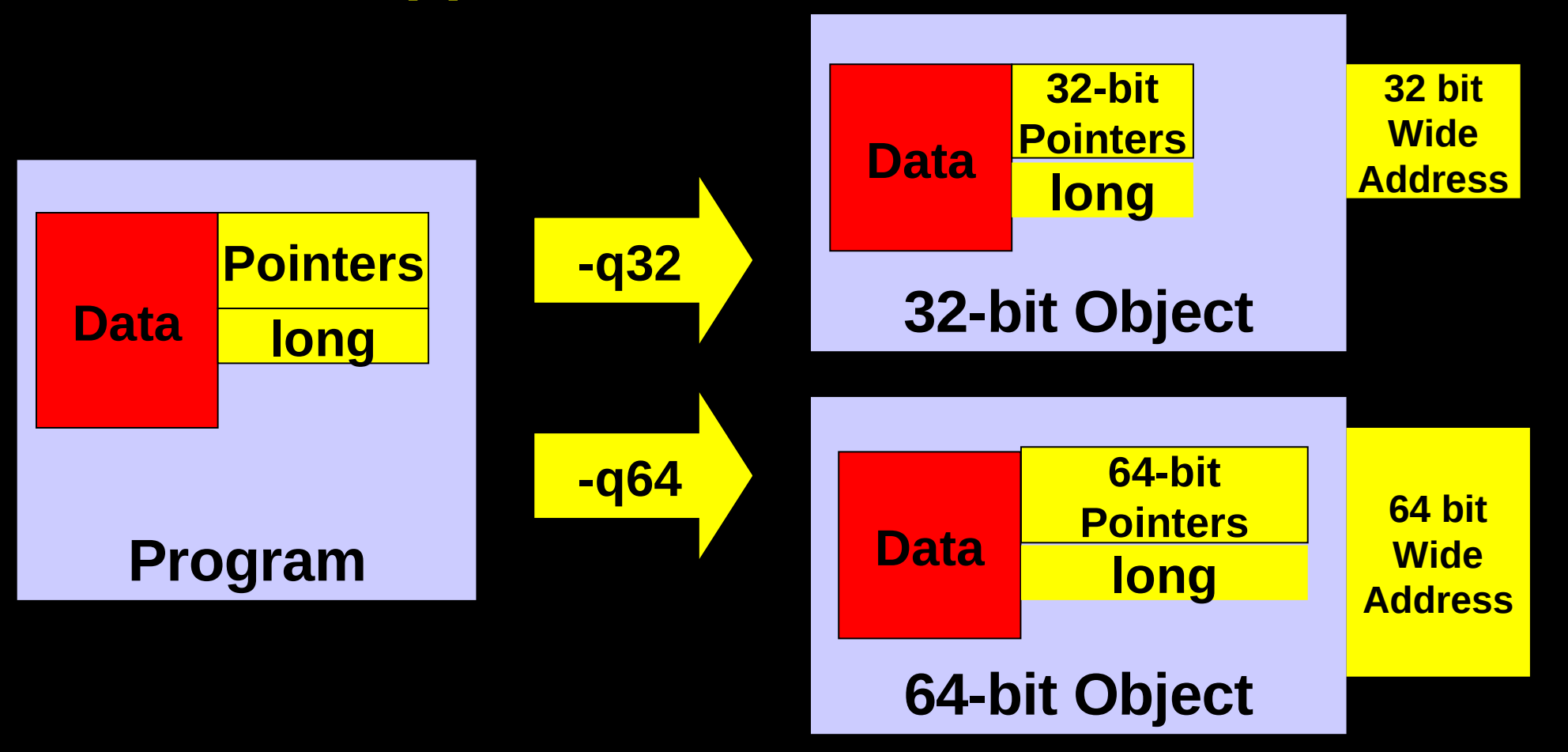

## **Application address mode is independent of operating system address mode**

#### **Even more on 64-bit... (because it is so often confused)**

• **64-bit floating point representation is higher precision** •**Fortran: REAL\*8, DOUBLE PRECISION** •**C/C++: double**

• **You can use 64-bit floating point with –q32 or –q64**

• **64-bit addressing is totally different. It refers to how many bits are used to store memory addresses and ultimately how much memory one can access.**

•**Compile and link with –q64**

•**Use file a.out myobj.o to query addressing mode**

• **The AIX kernel can be either a build that uses 32-bit addressing for kernel operations or uses 64-bit addressing, but that does not affect an application's addressibilty.**

- **ls –l /unix to find out which kernel is used**
- **Certain system limits depend on kernel chosen**

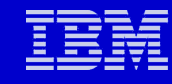

## **One more thing about 64-bit…**

- **If you use –q64:**
	- **You can use lots of memory**
	- **INTEGER\*8 or long long operations are faster**
- **If you use –q32:**
	- **You may run a few percent faster**
		- **Fewer bytes are used storing and moving pointers**
	- **You will have to learn about –bmaxdata**
		- **AIX link option**
		- **-bmaxdata:0x10000000 = 256 Mbyte = default**
		- **-bmaxdata:0x80000000 = 2 Gbyte**
		- **-bmaxdata:0xC0000000 = not widely publicized trick to use more than 2 Gbyte with –q32**
			- **"C" is the maximum**
	- **-q64** 
		- **–bmaxdata:0 = default = unlimited**
		- **Other –bmaxdata values will be enforced if set**

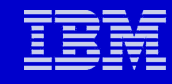

## **Getting to know your system**

- **uname –a**
- **oslevel –f -r**
- **df**
	- **lspv ...**
	- **lslv ...**
	- **lsvg ...**
- **ifconfig –a; netstat –I; vmstat; iostat**
- **lsdev –C | grep proc | wc –l**
- **lsattr -E –l proc0 –a type**
- **/usr/bin/pmcycles**
	- **Install bos.pmapi**
- **lsattr -E -l mem0 -a size**
- **prtconf**

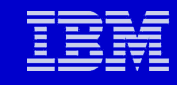

### **Hardware Configuration lscfg: Installed resource list**

#### **/home/myuid\$ lscfg INSTALLED RESOURCE LIST**

**The following resources are installed on the machine. +/- = Added or deleted from Resource List. \* = Diagnostic support not available.**

#### **Model Architecture: chrp Model Implementation: Multiple Processor, PCI bus**

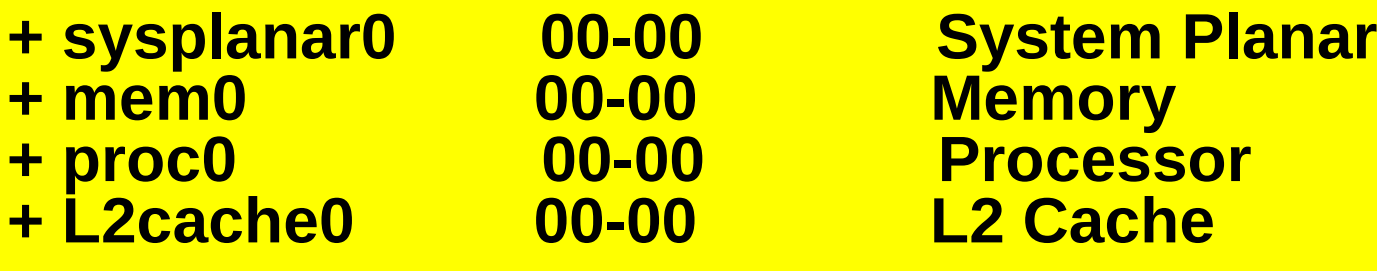

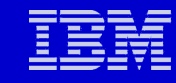

### **Software Configuration lslpp: Installed Software**

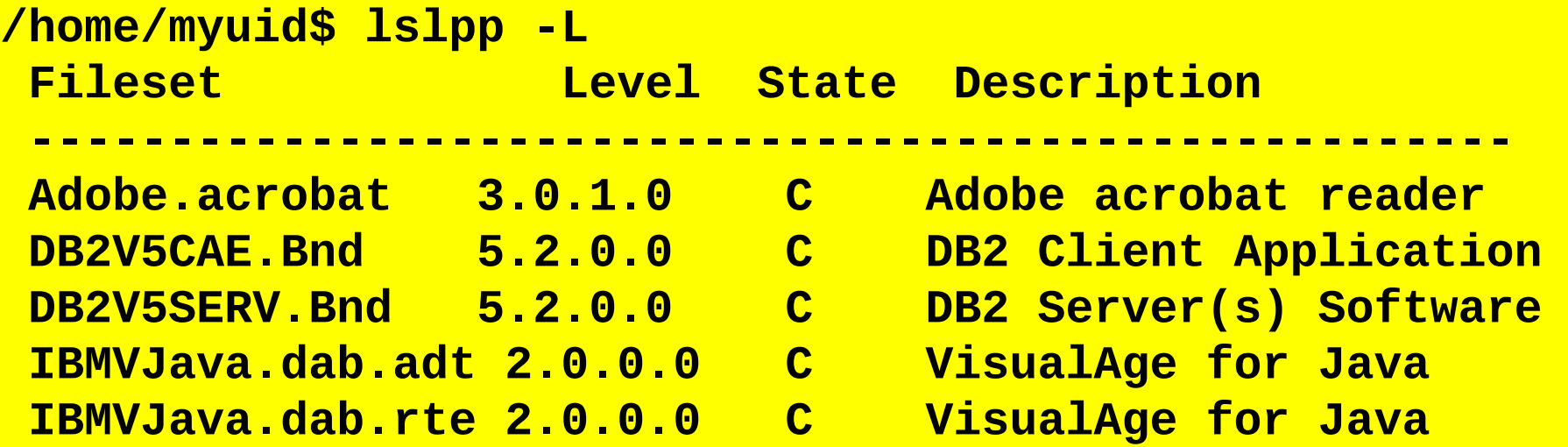

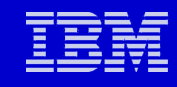

## **Configuration Report**

- **prtconf** 
	- •**Print Configuration**
	- •**Standard Unix command**
- **Information**
	- •**Processors**
	- •**Memory**
	- •**Operating system**

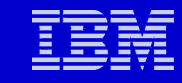

## **prtconf**

**\$ prtconf -ckLms CPU Type: 64-bit Kernel Type: 32-bit LPAR Info: 1 NULL Memory Size: 131072 MB Processor Clock Speed: 1900 MHz**

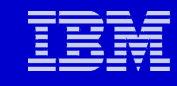

## **Performance Monitors**

## • **System (node) performance**

•**topas**

- **Similar to Linux "top"**
- **Root user has to invoke first time to create a file in /etc**

•**nmon**

• **Freeware from IBM UK**

•**vmstat**

• **virtual memory statistics**

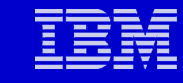

## **Topas**

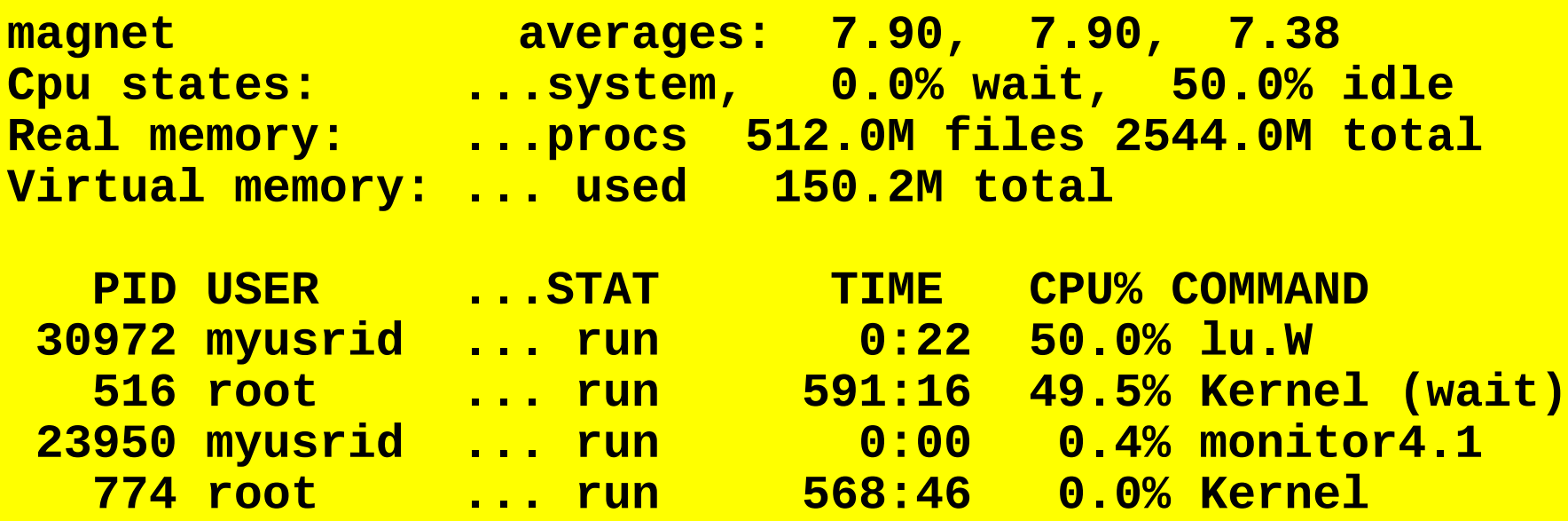

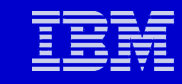

#### **nmon**

•**Performance tuning utility**

•**Freeware, AIX and Linux**

•**Performance data:**

•**CPU utilization** 

•**Memory use** 

•**Kernel statistics and run queue information** 

•**Disks I/O rates, transfers, and read/write ratios** 

•**Free space on file systems** 

•**Disk adapters** 

•**Network I/O rates, transfers, and read/write ratios** 

•**Paging space and paging rates** 

•**Etc.**

## **Virtual Memory STATistics: vmstat**

## • **System (node) resources**

- •**Memory**
- •**Page faults**
- •**CPU**

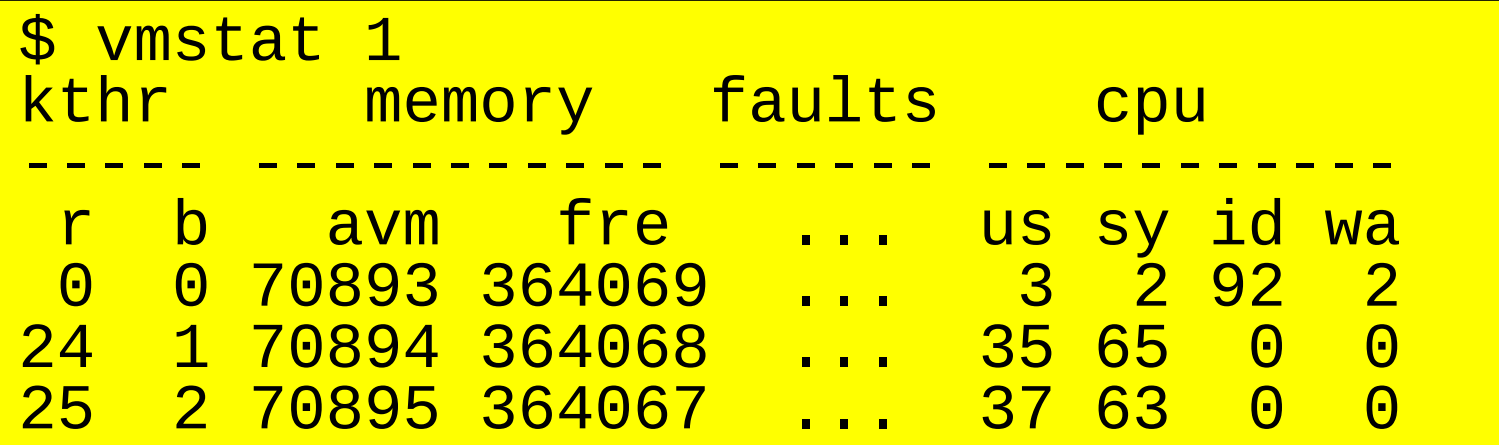

## **VMSTAT**

**vmstat: virtual memory statistics.** 

**Syntax: vmstat n [m]n = refresh interval, optional m = count**

**vmstat [interval [count]]** 

**vmstat –s (summary)** 

**[v07n20:/u/user] vmstat 1 5**

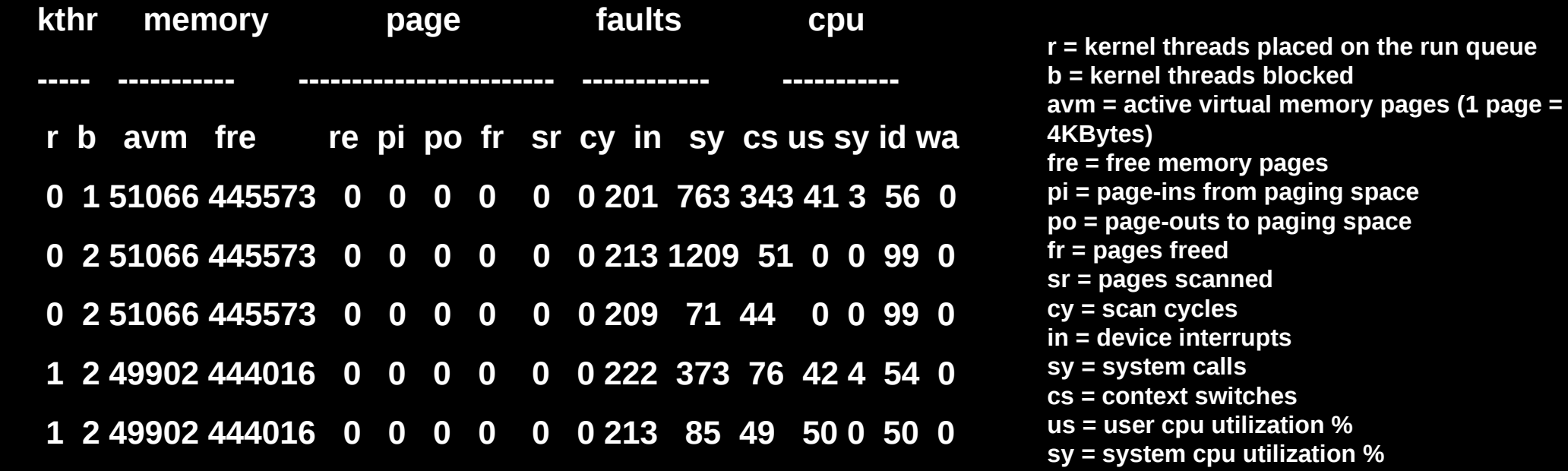

- **id = cpu idle time**
- **wa = time waiting on I/O**

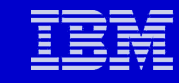

## **NETSTAT**

netstat : network statistics.

Syntax : netstat n [m] n = refresh interval, optional m = count netstat –i –f inet (lists internet interfaces) netstat –I css0 (switch status) netstat -I css0 interval (switch IP traffic) netstat –D (packet counts)

#### **[v01n14:/u/user] netstat -Icss0 1**

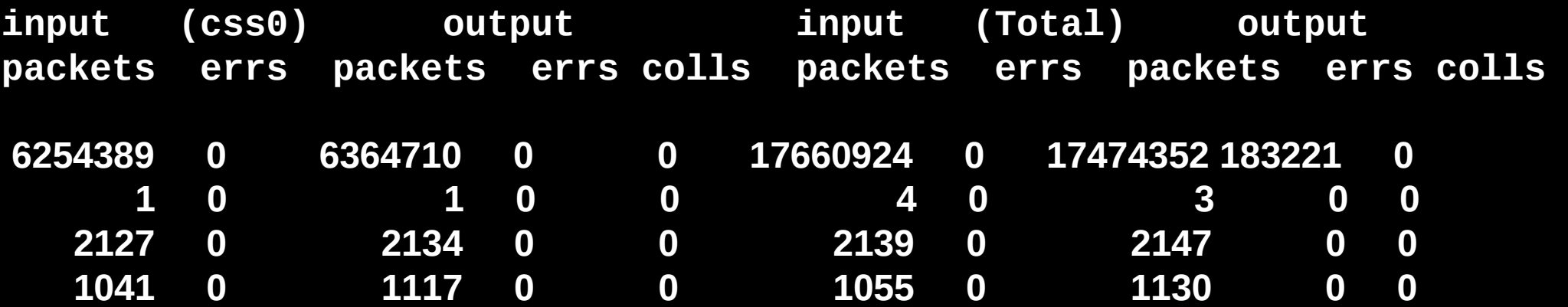

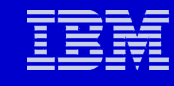

## **Parallel Environment (PE)**

- **Develop, debug, analyze, tune, and execute parallel applications**
	- •**Parallel Operating Environment (POE)**
	- •**MPI**
		- **Optimized for IBM switches and nodes**
	- •**pdbx (Parallel Debugger)**
		- **Attach to running process**
	- •**Parallel utilities, for easing file manipulation**

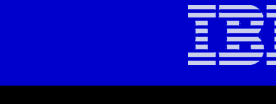

## **PE Example**

**\*\*\*\*\*\*\*\*\*\*\*\*\*\*\*\*\*\*\*\*\*\*\*\*\*\*\*\*\*\*\*\*\*\*\*\*\*\*\*\*\*\*\*\*\*\*\*\*\*\*\*\*\*\*\*\*\*\*\*\*\*\*\*\*\***

## **c\* Hello World Fortran Example c To compile: mpxlf\_r -o hello\_world\_f hello\_world.f f**

**c\*\*\*\*\*\*\*\*\*\*\*\*\*\*\*\*\*\*\*\*\*\*\*\*\*\*\*\*\*\*\*\*\*\*\*\*\*\*\*\*\*\*\*\*\*\*\*\*\*\*\*\*\*\*\*\*\*\*\*\*\*\*\***

**c** 

```
program hello 
implicit none 
write(6,*) 'Hello, World!' 
stop 
end
```
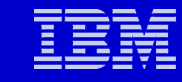

## **PE Example**

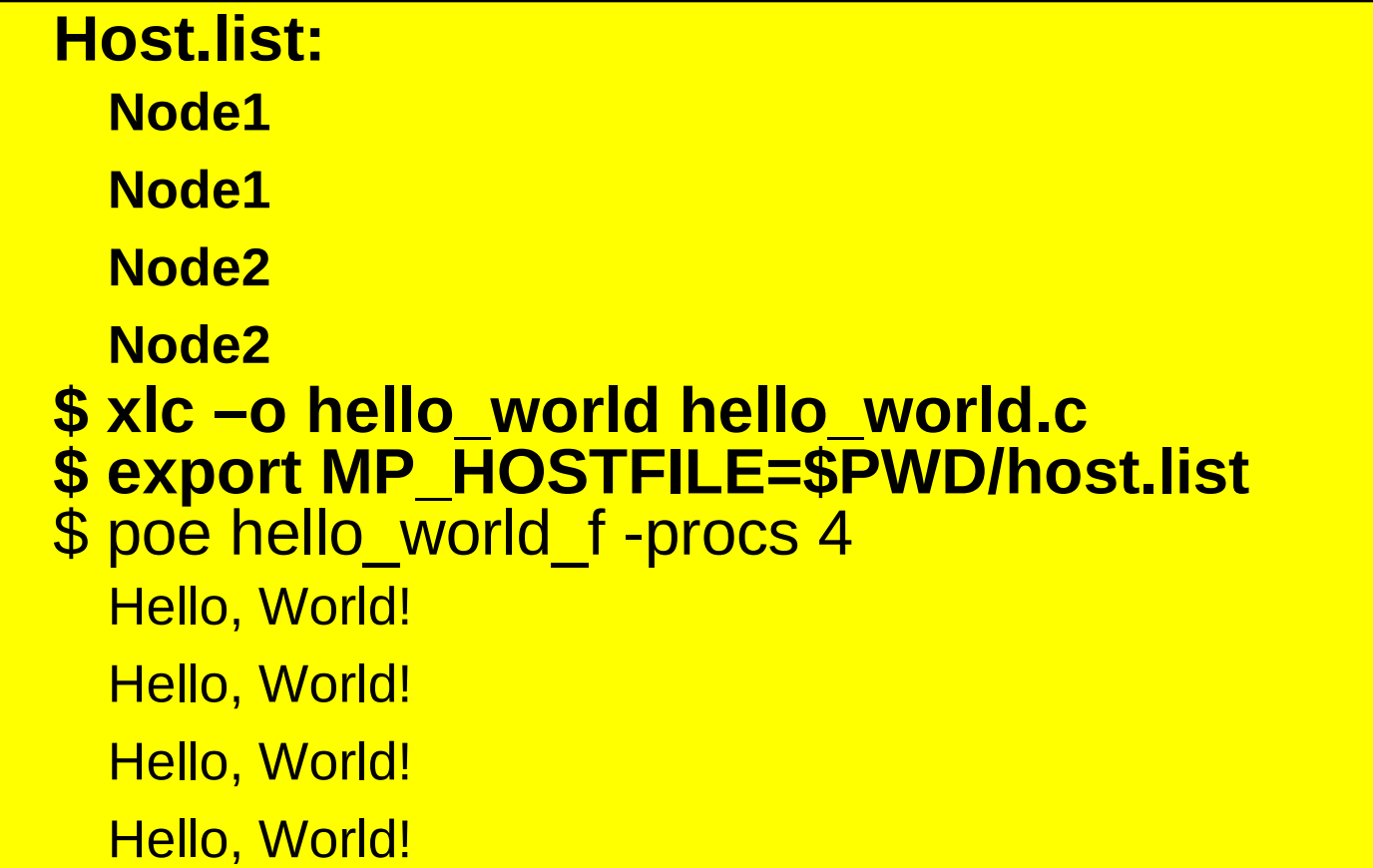

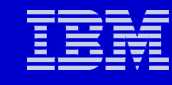

#### **System Management Installation Tool (SMIT or SMITTY)**

**Move cursor to desired item and press Enter.**

 **Software Installation and Maintenance Software License Management Devices System Storage Management (Physical & Logical Storage) ... Problem Determination Performance & Resource Scheduling .. Applications F1=Help F2=Refresh F3=Cancel F8=Image**

**F9=Shell F10=Exit Enter=Do**

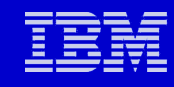

## **Essential Commands**

- **Software interrogation**
- **Hardware interrogation**
- **System management**